## **四技(科大)申請 校內報名選填說明 可至學校首頁->學生常用連結**

**->升學訊息下載**

· 凸坟中荫」上純块其似时间 **3/2(六)8:00-3/14(四)23:00 四技(科大)申請第一階段填報系統 網址[:https://web.jhenggao.com/eSTARS\\_NH](https://web.jhenggao.com/eSTARS_NHUSH/) USH/ 輸入** 帳號 **帳號:學號** 密碼 \*預設;身份證末四碼+生日四碼共八碼  $O_3 NP$ **密碼: 身分證末四碼 輸入以上資料(含驗證 +生日四碼碼),按「登入」**

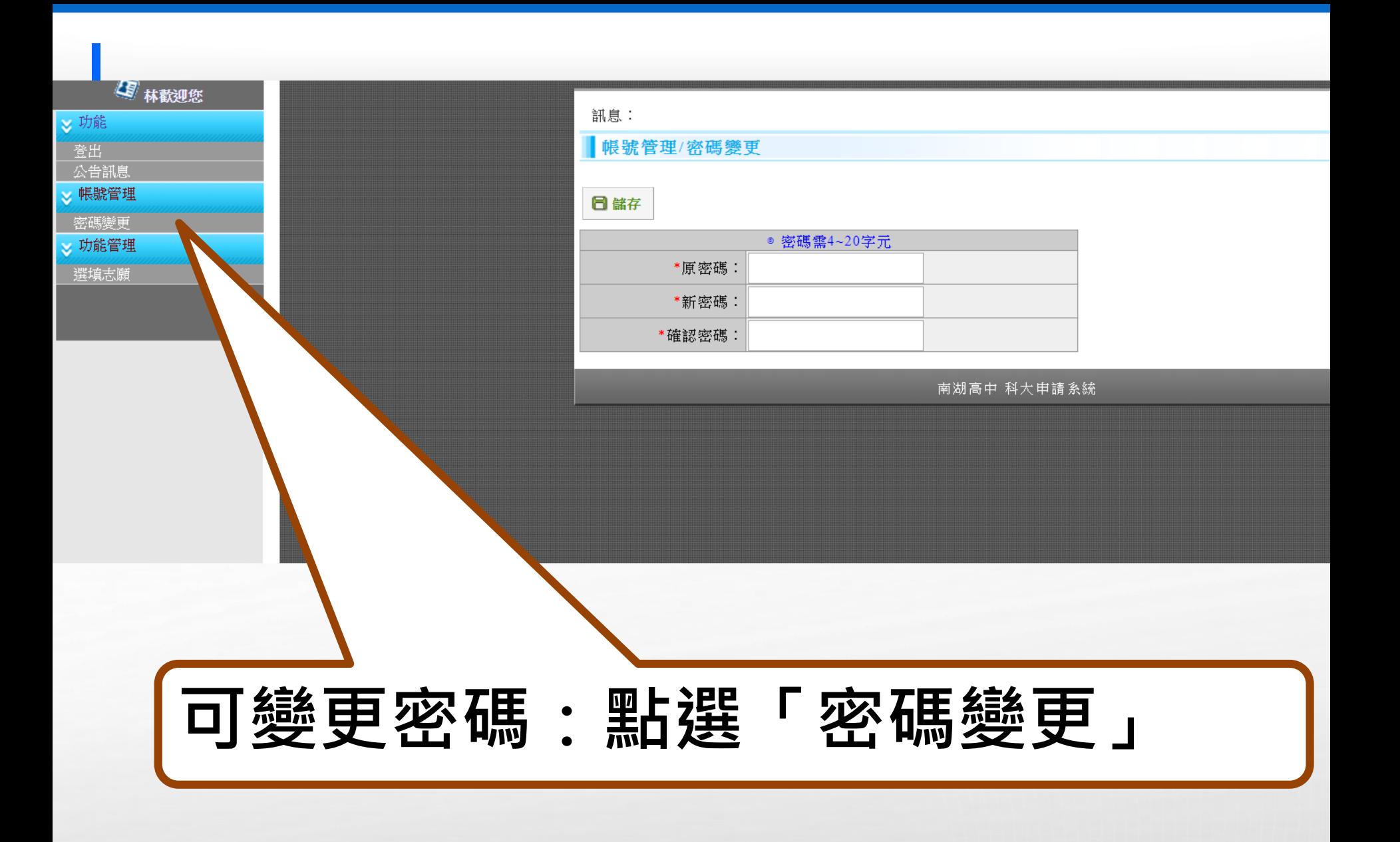

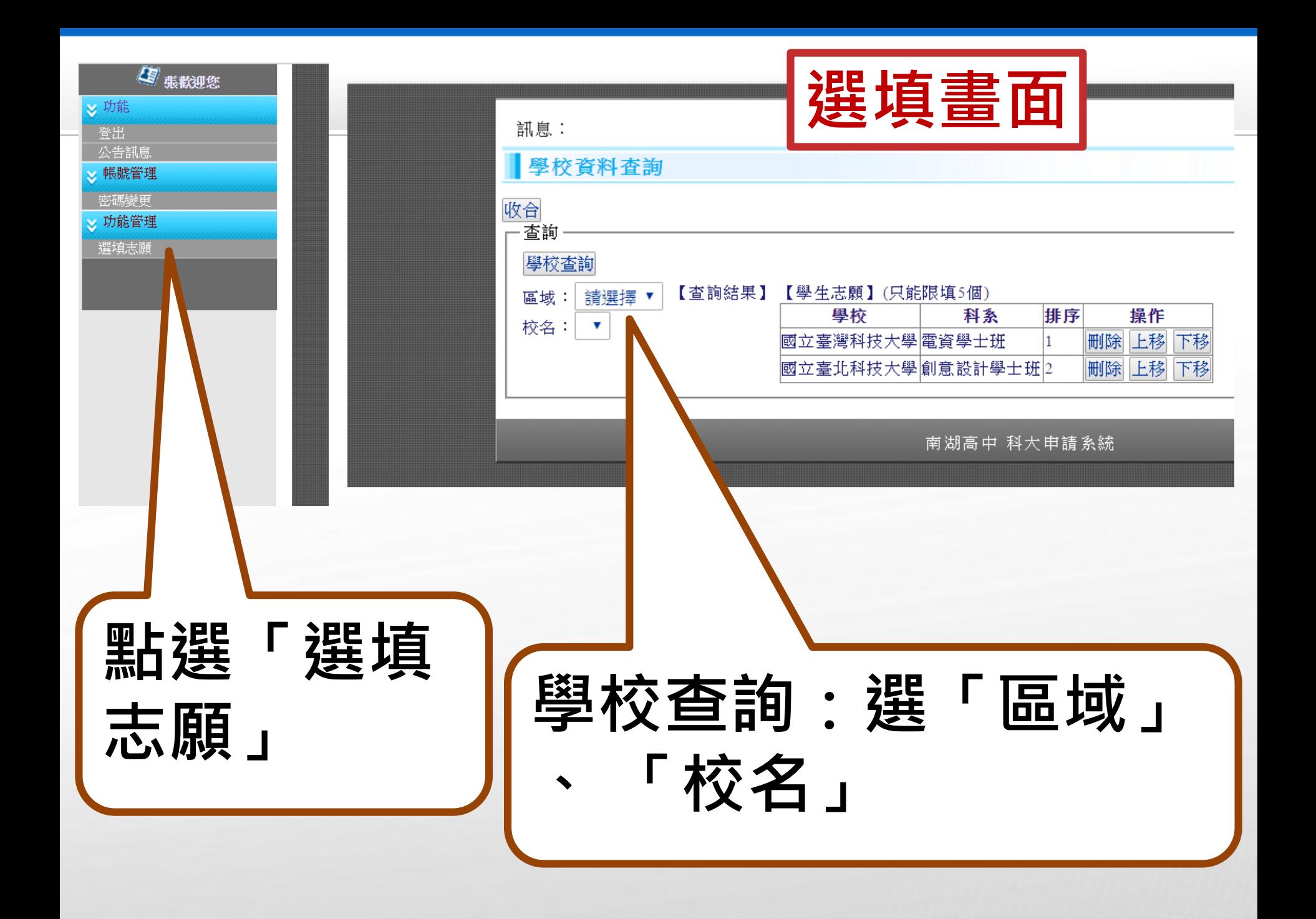

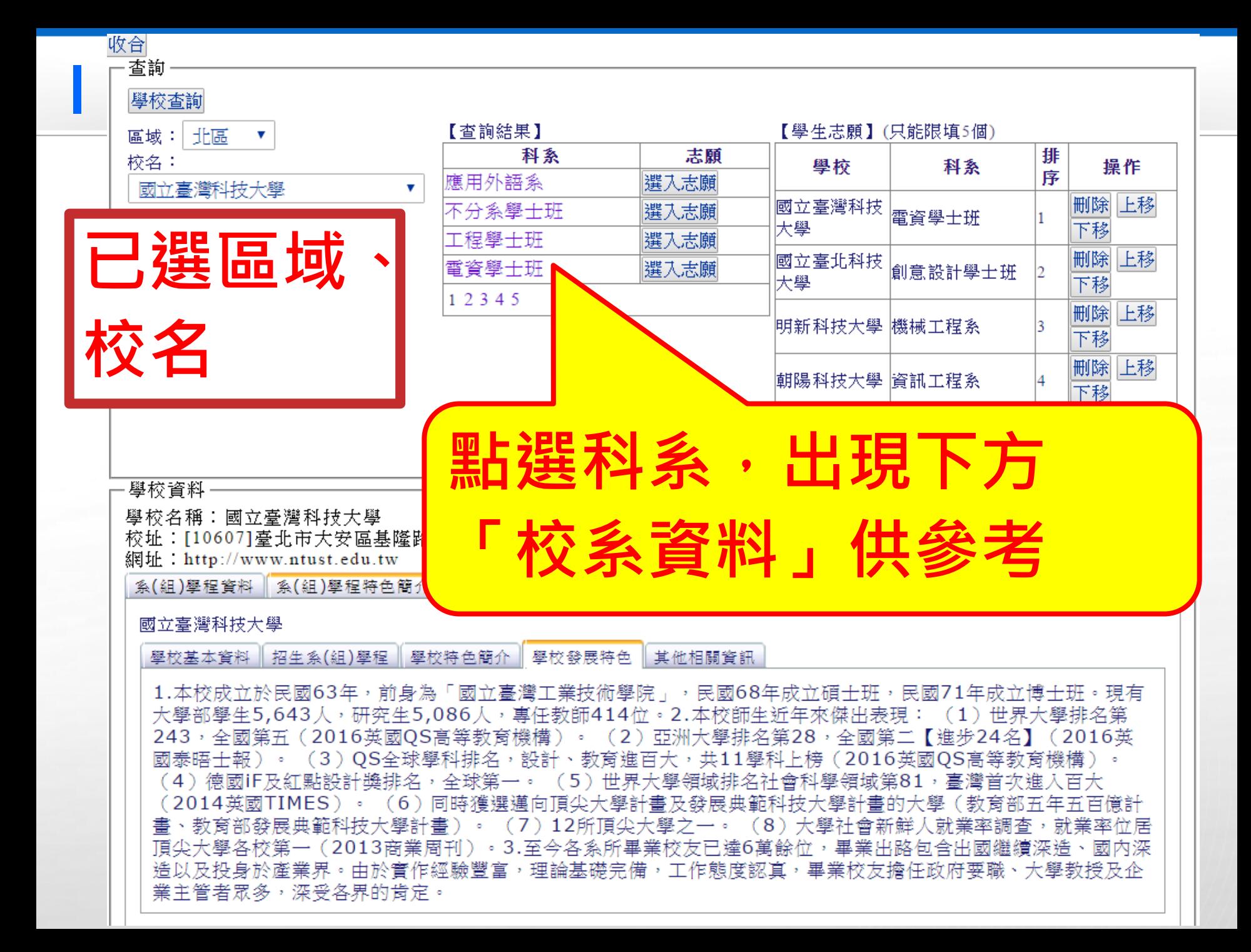

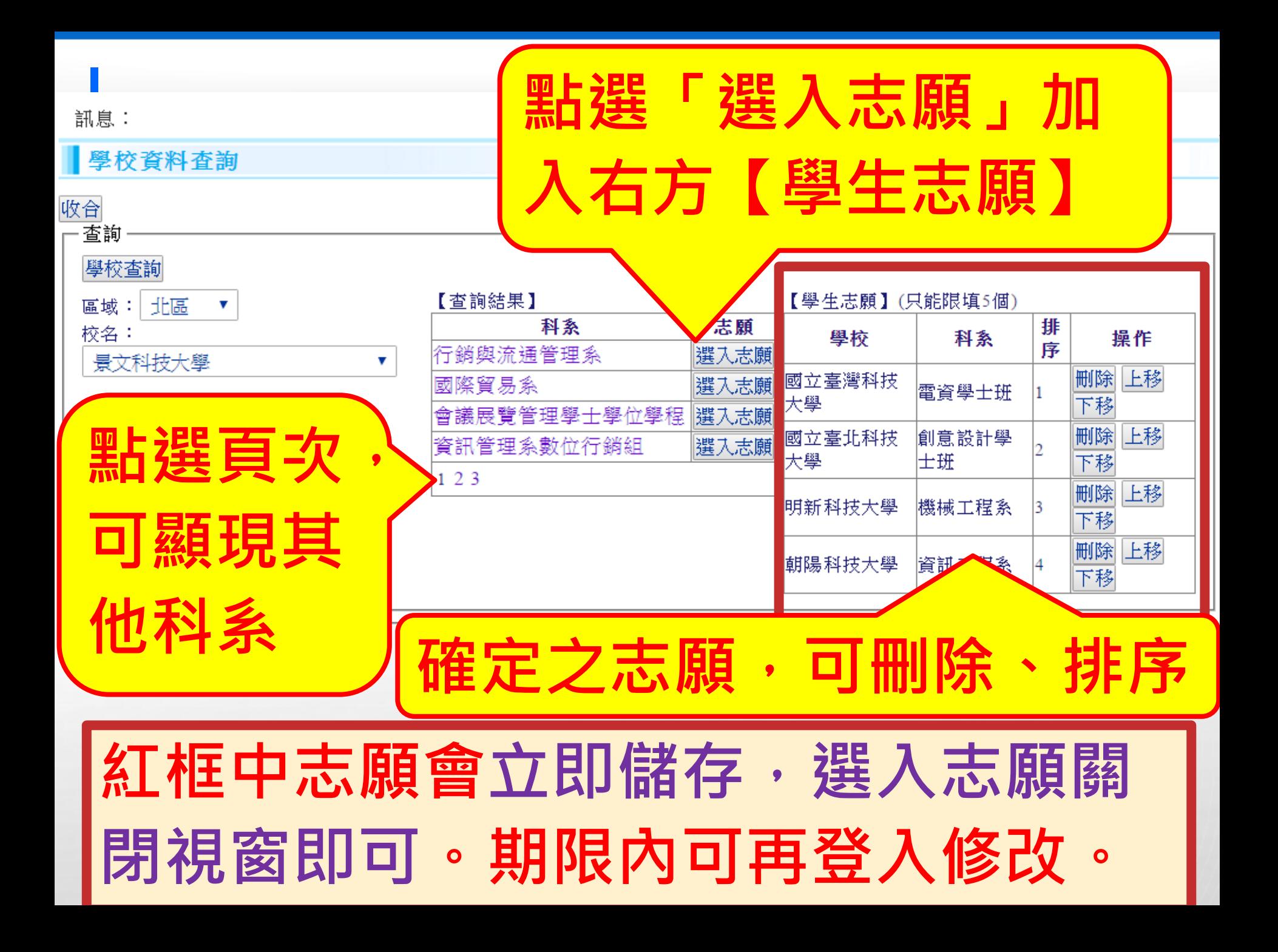

## **注意**

**1. 自112四技申請起,每一位申請生第一 階段報名至多可申請6個校系(組)、學 程。然請注意選填學校是否僅限填1系 (組)、學程。 2. 未通過第一階段學科能力測驗成績篩選 且符合系(組)、學程所訂定大學程式 設計先修檢測(APCS)成績超額篩選 資格標準之申請生,進行「APCS成績 超額篩選」,通過者得參加第二階段複 試;請詳閱簡章第7~8頁APCS成績超**

- 2.大學程式設計先修檢測(APCS)成績超額篩選(簡稱APCS成績超額篩選)說明 (1) APCS成績超額篩選資格及標準:
	- A.第一階段學科能力測驗成績篩選未通過且符合系(組)、學程所訂之APCS 成績超額篩選資格標準之申請生,可參加APCS成績超額篩選。
	- B.APCS成績超額篩選資格標準為APCS檢定實作題及觀念題合計4級分(含) 以上,但各校系(組)、學程可再訂定更高的級分標準,請參閱本簡章附錄 五「採計大學程式設計先修檢測 (APCS)之學校系 (組)、學程一覽表 」。 (2) APCS成績超額篩選人數:
		- 各校系(組)、學程第一階段學科能力測驗成績篩選預計複試人數之10%人 數(無條件進位,取至整數位)為APCS成績超額篩選人數。
	- (3) APCS成績超額篩選方式:
		- A.先依照各校系(組)、學程之超額篩選申請生所具APCS檢定實作題及觀念 題合計級分之高低順序進行篩選,級分相同時,則依該系 ( 組 )、學程所採 計之「學科能力測驗加權平均成績」高低作為篩選參酌順序,較高者優先通 過,至該系(組)、學程之超額篩選人數額滿為止。
		- B.如遇同級分且參酌順序仍相同者,致使篩選通過人數超過超額篩選人數時, 則超過超額篩選人數之同級分者,一併通過校系 ( 組 )、學程APCS成績超額 篩選。

C.APCS成績超額篩選篩選方式範例(註)。

- (4)通過APCS成績超額篩選之申請生,一律取得第二階段複試參加資格。
- (5) APCS成績採計範圍自110年3月至113年2月止任一次檢測, 成績得擇優採計, 由本會逕向APCS執行單位申請取得。
- (6)採計APCS之各校系(組)、學程,請詳閱本簡章附錄五「採計大學程式設 計先修檢測(APCS)之學校系(組)、學程一覽表」。

7

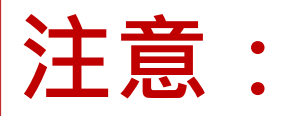

- **1. 完成上述學生志願選入後,註冊組將於 3 /15(五)發下報名志願確認單與班級繳費 明細。若有選入志願,但後來想放棄報 名,請於期限前入系統中刪除科系。 2. 本系統查詢之校系資料僅供參考,仍以 簡章為準。 3. 請自行注意各志願第二階段複試日期, 若有相同日期,請自行決定是否申請。**
- **4. 請注意選擇學校是否僅限填1系(組)、學 程。**

**說明結束**

## **祝福 金榜題名!!**